## 現有煤氣網上賬戶用戶: 新申請用戶:

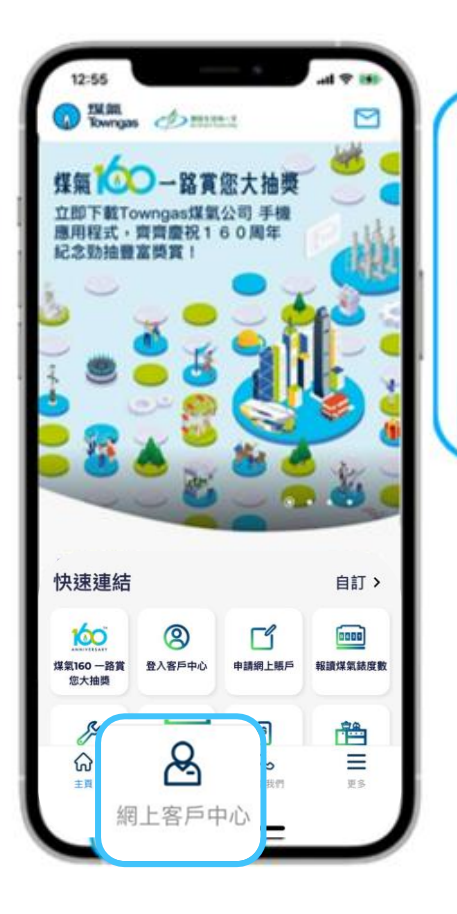

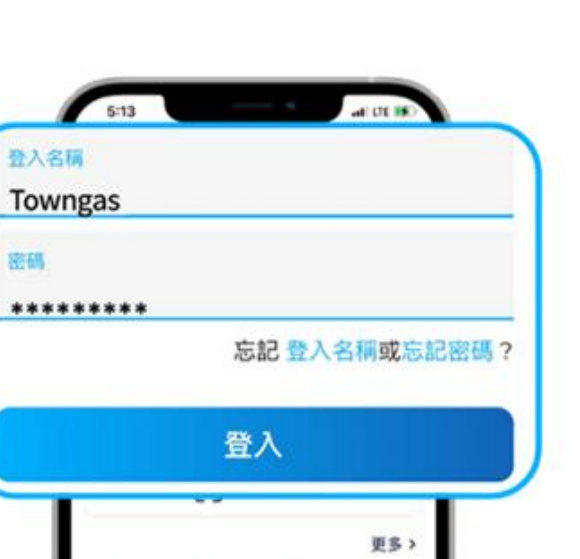

 $\blacksquare$ 

**NHUANTE** 

自

m

C

 $\square$ 

道皇安保

 $\circ$ 

лиев

Ξ

xs.

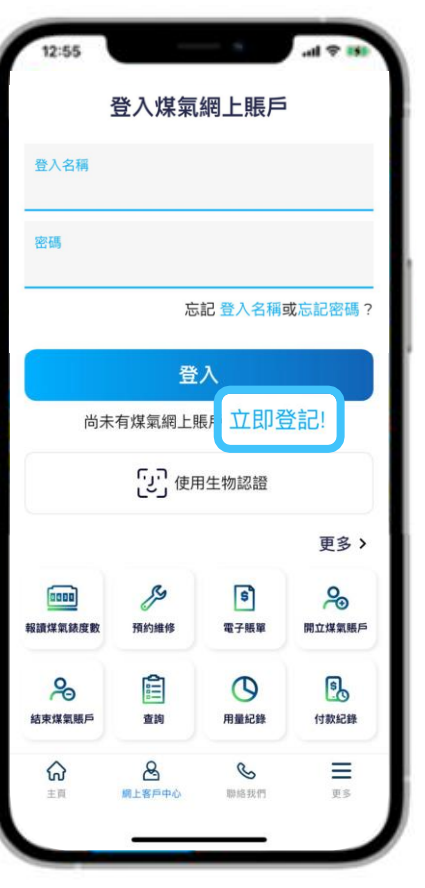

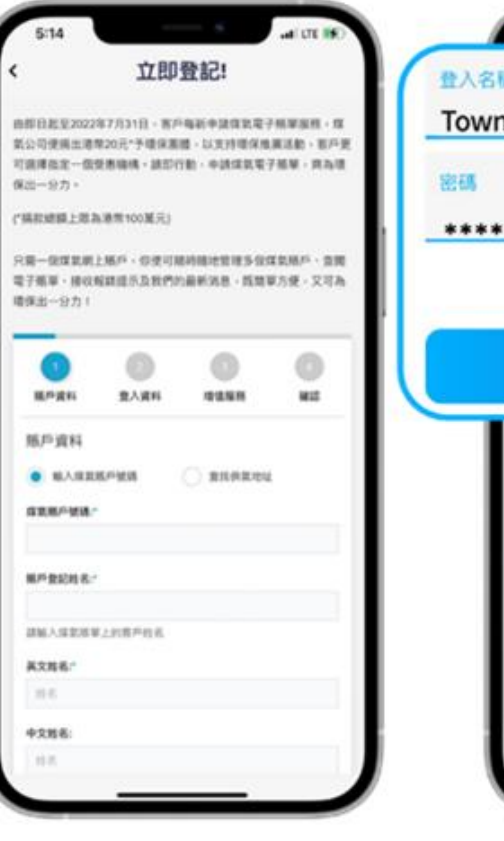

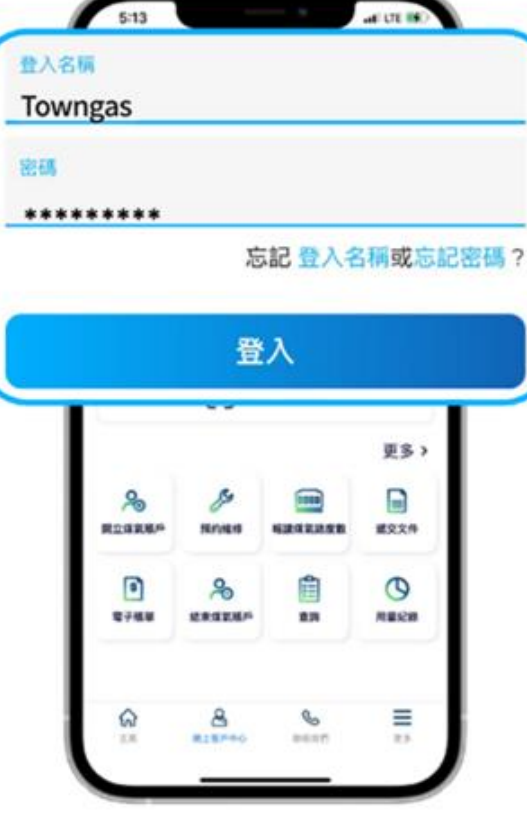

**1. 在應用程式內的底部菜單選 擇「網上客戶中心」。**

**2. 輸入登入名稱及密碼登入 煤氣網上賬戶。**

P

**Noven** 

 $\lambda$ 

被寒煤氣風外

 $\mathbf{a}$ 

**MINNO DESERT** 

開立信息城市

 $\bullet$ 

電子紙架

ଇ

 $37.25$ 

**1. 如閣下尚未登記煤氣網上賬戶服 務,請按「立即登記」。**

**2. 請按照指示填寫個人資料 進行登記,完成後請檢本電 子郵箱並啟動賬戶。**

## **3. 輸入登入名稱及密碼登 入煤氣網上賬戶。**